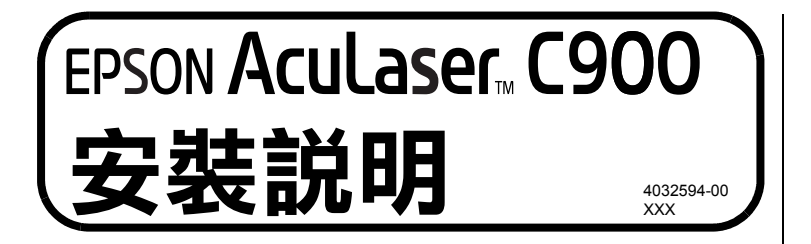

# **1. 找尋放置㊞表機的位置**

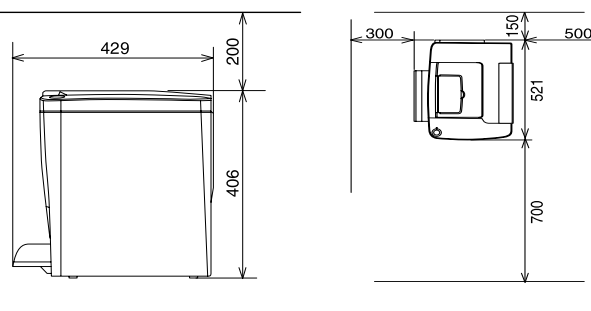

#### 單位 : 公厘 (mm)

- **注意:**<br>□ 爲了有充分的通風環境,請在印表機的周圍保留 足夠的空間。
	- ❏ 避免將印表機放置在陽光直射、高溫、溼度 高或灰塵多的地方。
	- ❏ 請勿將印表機放置在冷氣出風口。
	- ❏ 請勿將機身放在比印表機的底部面板還狹小 的平台上。那麼可能會因為印表機內部過度 的負荷而造成列印及進紙問題。請務必將印 表機放置在平坦、寬度大的平台上,如此橡 膠墊才會穩固。

### **2.6 往㆖扳開綠色卡榫,然後往㆘壓。移 除保護裝置,關閉右蓋。**

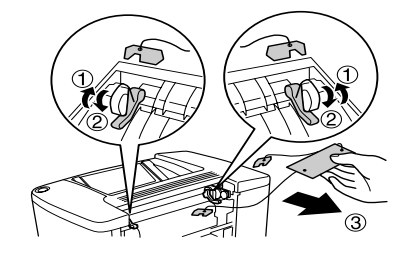

# **2. 移除保護裝置**

請依照下列步驟,完整地取下保護裝置。

**2.1**

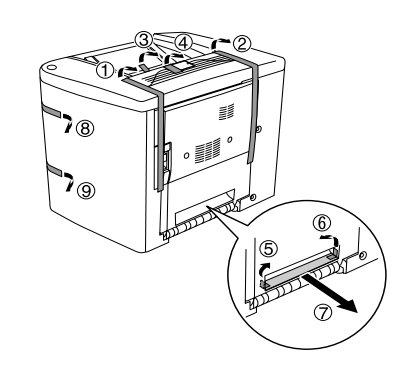

## **2.2 開啟前蓋**

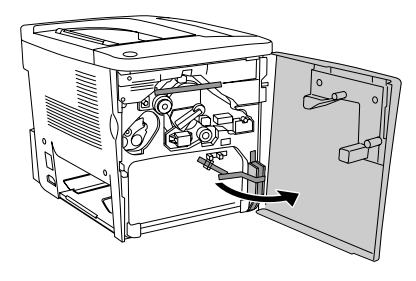

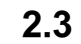

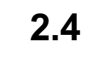

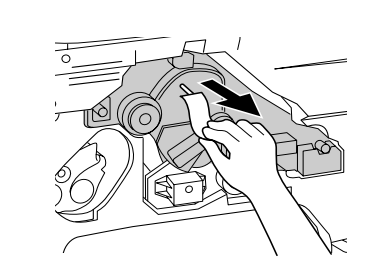

**2.5 關閉前蓋,並開啟㊨蓋。**

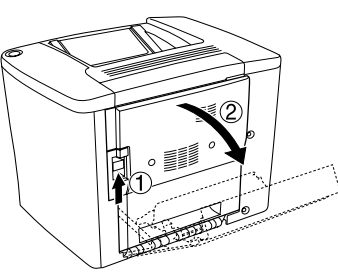

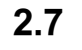

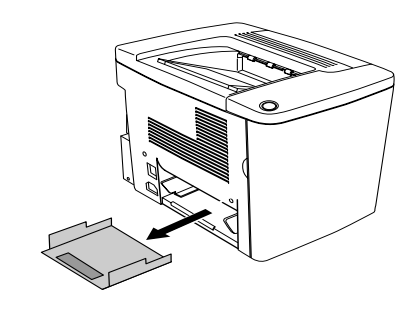

# **3. 安裝碳粉收集器**

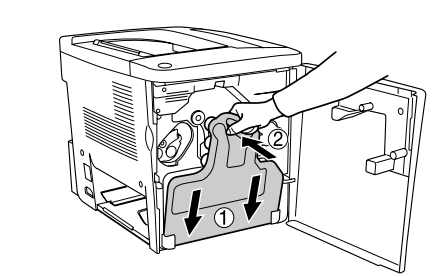

**4. 安裝萬用進紙匣**

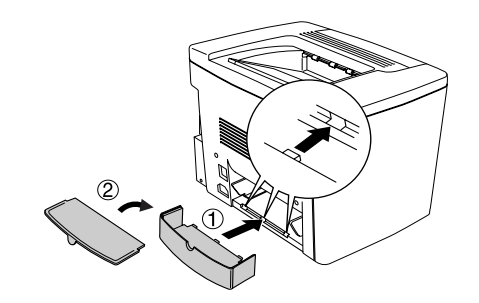

# **5. 安裝選購品**

- **A. 記憶體模組**
	- A.1 關閉印表機

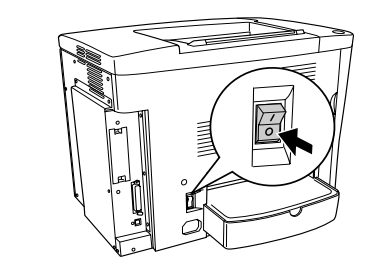

A.2

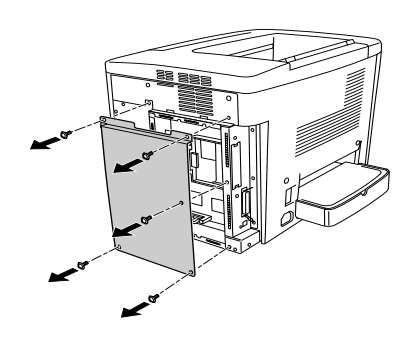

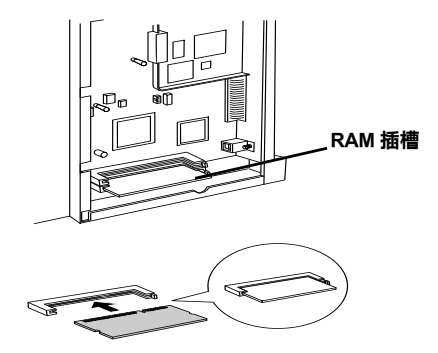

A.4

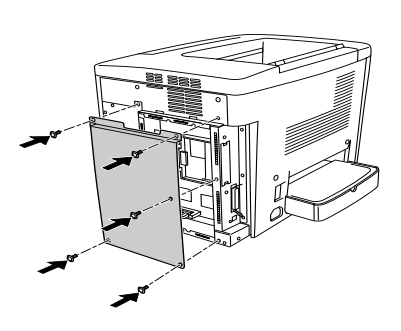

- **B. 界面片**
	- B.1 關閉印表機
	- B.2

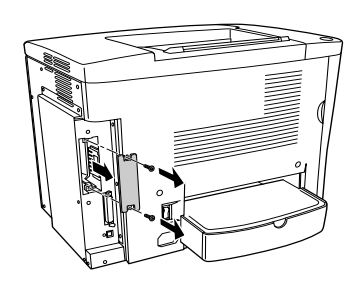

B.3

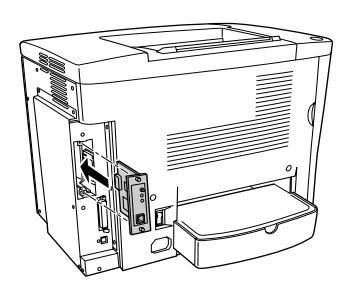

B.4

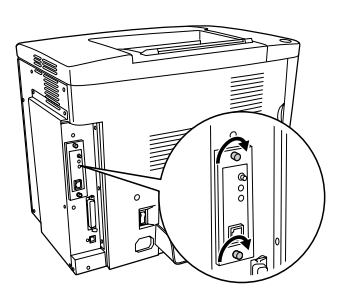

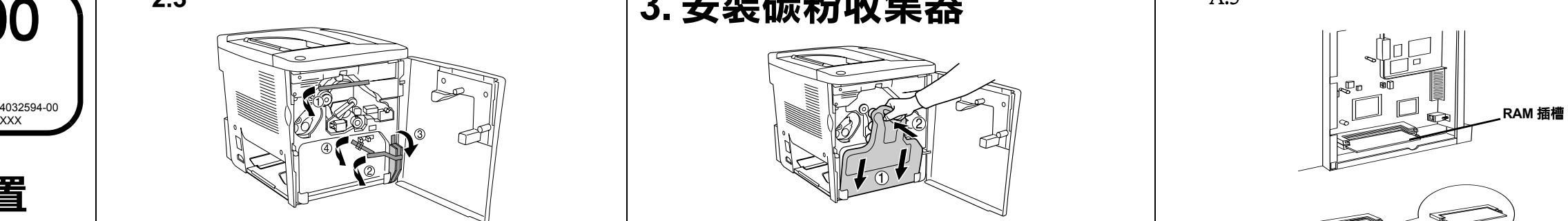

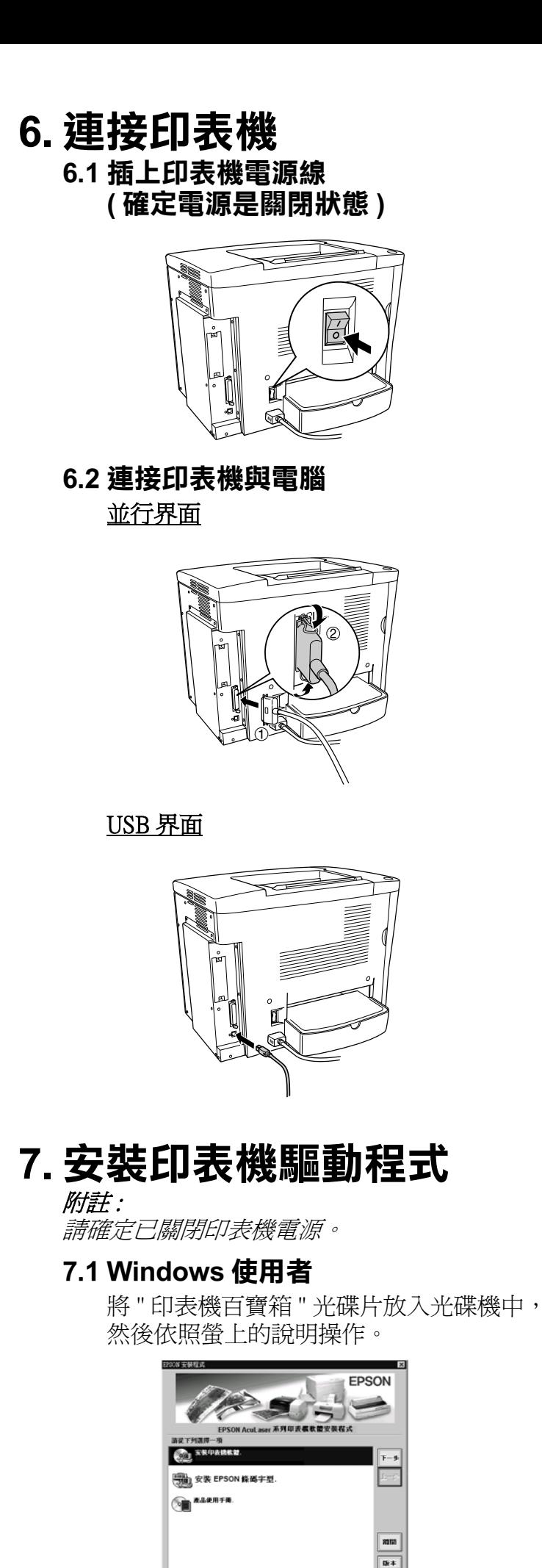

## **7.2 Macintosh 使用者**

# **【】**<br>注意:<br>第確定印表機已開啓且就緒燈號亮起(綠色) Windows 使用者

- 7.2.1 放入印表機百寶箱光碟片。
- 7.2.2 雙擊 " 安裝印表機驅動程式 / 工具程式 "(Install Printer Driver/Utlity) 資料夾。
- 7.2.3 雙擊 " 安裝 "(Installer) 圖示。
- 7.2.4 接受版權使用同意說明之後,則會出現 " 安裝 " (Installer) 對話框。
- 7.2.5 按下 "Install"(安裝)鍵,然後依照螢幕 上的說明操作,完成安裝程序。

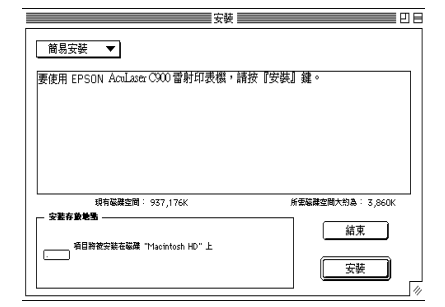

- W1 按下 " 開始 ", 接著指向 " 設定 ", 然後 按下 " 印表機 "
- W2 點選 "EPSON AL-C900 Advanced" 並按下 滑鼠右鍵,開啓"內容"。
- W3 按下 " 選購品設定 " 表單中的 " 狀態表 "。印表機將列印出狀態表。

7.2.6 在 "Chooser"( 選擇週邊 ) 中選擇印表機。

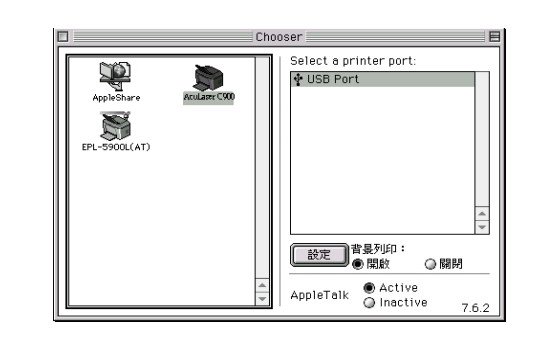

**8. 測試㊞表機**

**8.1 安裝紙張**

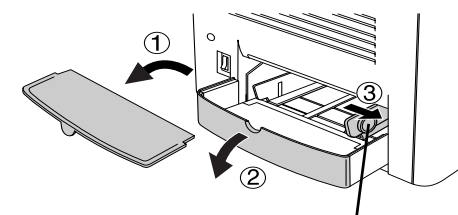

# **8.2 測試㊞表機**

當發生下列其中一種情況時,請拔下電源插座上的印表機電源線,然後洽詢合 格的專業服務中心

#### Macintosh 使用者

- M1 點選 Apple 選單中的 "Chooser/ 選擇週邊 ", 點選這台印表機的圖示,然後點選這 台印表機所連接的 USB 連接埠,按下 "Setup( 設定 )"。
- M2 按下 "Print Status(列印狀態表), 印表機 開始列印狀態表。
- M3 按下 OK( 確定 ) 鍵。

❏ 適用系統:Microsoft® Windows Me、95、98、2000、NT® 4.0、XP Mac OS 8.5.1~9.X、OS X ( 具標準 USB 界面)

# **9. 若要更瞭解這台㊞表機**

請參考百寶箱光碟內的進階使用說明

## 包含的內容如下:

- ❏ 如何使用這台印表機
- ❏ 如何解決問題
- ❏ 如何使這台印表機維持在最佳狀況
- ❏ 安全性說明及技術規格

### 瀏覽進階使用說明:

#### **Windows 使用者**

- 1. 將印表機百寶箱光碟片放入光碟機中。
- 2. 雙擊 〝EPSON 安裝程式〞對話框中的 〝產品使 用手冊〞。
- 3. 點選 〝EPSON〞對話框中的 〝瀏覽進階使用說 明〞即可。

### **Macintosh 使用者**

- 1. 將印表機百寶箱光碟片放入光碟機中。
- 2. 雙擊 〝Chinese〞資料夾中的 〝產品使用手冊〞 資料夾。
- 3. 雙擊 〝產品手冊資料夾〞中的 〝HTML Manual〞。
- 4. 雙擊 〝HTML Manual〞中的 〝使用手冊〞圖示。

5. 點選 〝EPSON〞對話框中的 〝瀏覽進階使用說 明〞即可。

#### **緊急處理方法 :**

- ❏ 當電源線或插座已損壞或磨損。
- ❏ 若有液體潑到印表機的內部。
- ❏ 若印表機暴露在雨中或水中。
- ❏ 依照手冊中的說明操作印表機時,印表機仍無法正常地運作。只可 執行在手冊中有提到的部份。因為不當的調整可能會導致機器受 損,同時需要合格的專業服務人員來維修這台機器,使機器恢復 般運作。
- ❏ 若印表機落或機瞉已經損壞。

#### **功能規格 :**

❏ 半導體雷射掃瞄及電子顯影頁印式印表機

❏ 解析度:600 dpi

額定電壓 (V):110 - 120V~ 額定頻率 (Hz):50-60Hz

消耗電功率 (W):操作中彩色約 243W,黑白約 351W

額定電流 (A):11A

造編號或製造年份:見機體標示

生產國別:見機體標示

製造廠商:SEIKO EPSON CORPORATION

地址:80 Harashinden, Hirooka, Shiojiri-shi, Nagano-Ken, 399-0785, JAPAN 電話:81-263-52-2552

進口商:台灣愛普生科技股份有限公司 地址:台北市南京東路三段 287 號 10 樓 電話:(02) 2717-7360 ( 代表號 )

**輕壓紙張邊緣定位器往外移開**

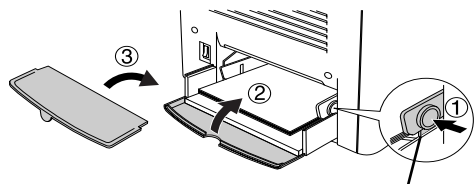

**輕壓紙張邊緣定位器往內靠住紙張**

All rights reserved. No part of this publication may be reproduced, stored in a retrieval system, or transmitted in any form or by any means, mechanical, photocopying, recording, or otherwise, without the prior written permission of SEIKO EPSON CORPORATION.

 No patent liability is assumed with respect to the use of the information contained herein. Neither is any liability assumed for damages resulting from the use of the information contained herein.

Neither SEIKO EPSON CORPORATION nor its affiliates shall be liable to the purchaser of this product or third parties for damages, losses, costs, or expenses incurred by purchaser or third parties as a result of: accident, misuse, or abuse of this product or unauthorized modifications, repairs, or alterations to this product, or (excluding the U.S.) failure to strictly comply with SEIKO EPSON CORPORATION's operating and maintenance instructions.

SEIKO EPSON CORPORATION and its affiliates shall not be liable against any damages or problems arising from the use of any options or any consumable products other than those designated as Original EPSON Products or EPSON Approved Products by SEIKO EPSON CORPORATION. EPSON is a registered trademark and EPSON AcuLaser is a trademark of SEIKO EPSON CORPORATION. Microsoft and Windows are registered trademarks of Microsoft Corporation in the United States and/or other countries.

Apple and Macintosh are registered trademarks of Apple Computer, Inc.

Adobe is trademark of Adobe Systems Incorporated, which may be registered in certain jurisdictions.

*General Notice: Other product names used herein are for identification purposes only and may be trademarks of their respective owners. EPSON disclaims any and all rights in those marks.*

Copyright © 2002 by SEIKO EPSON CORPORATION, Nagano, Japan

Printed on Recycled Paper.